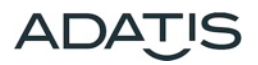

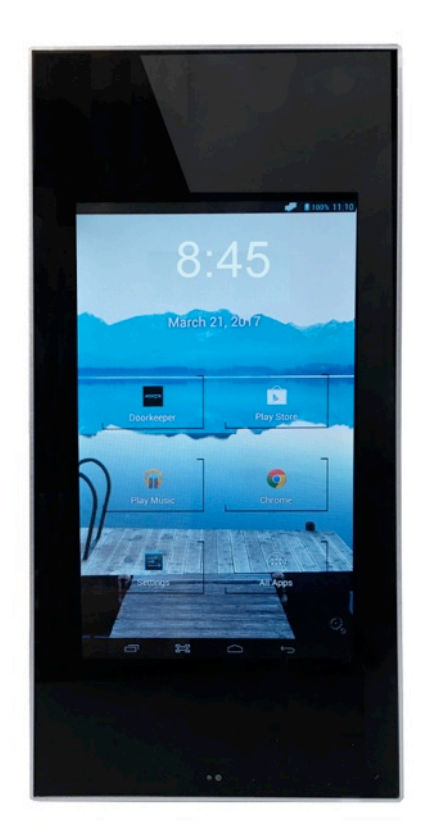

# CommandCenter

# **Installation & Quick Start Guide**

Revision 07/2017

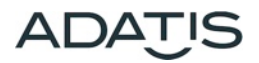

# **1 Preparations**

### 1.1 Content of delivery

- CommandCenter
- 2 Release tools for un-mounting

# 1.2 Location

The CommandCenter is a remote station for all Adatis door terminals and is only suitable for indoor use.

## 1.3 Interfaces

All connections are on the rear side mounted board of the device.

#### **1.3.1 Ethernet, Power over Ethernet**

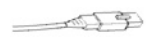

 Connect Ethernet plug. For Power-over-Ethernet supply use PoE-enabled network switch or PoE injector.

#### **1.3.2 2Wire connection**

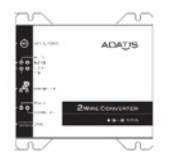

If the device is ordered with the 2Wire option, connect the two wires to the 2Wire socket. For large distances pay attention for a sufficent cable-cross-section. (For further information see [www.adatis.com\)](http://www.adatis.com)

#### **1.3.3 Connection on the board**

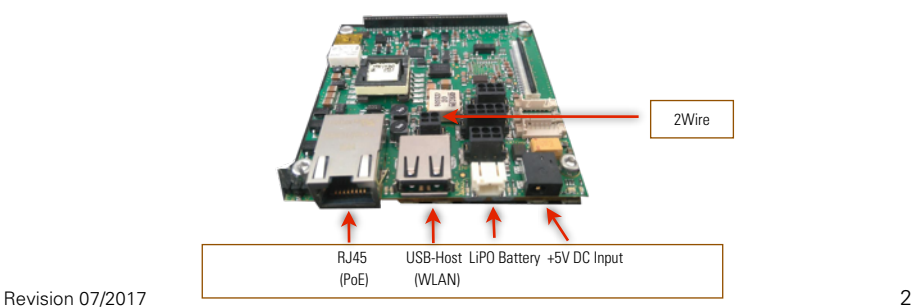

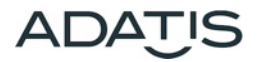

# **2 Mounting**

The device has the dimensions width 125 x height 250 and a total depth of 25 mm and is surface mounted.

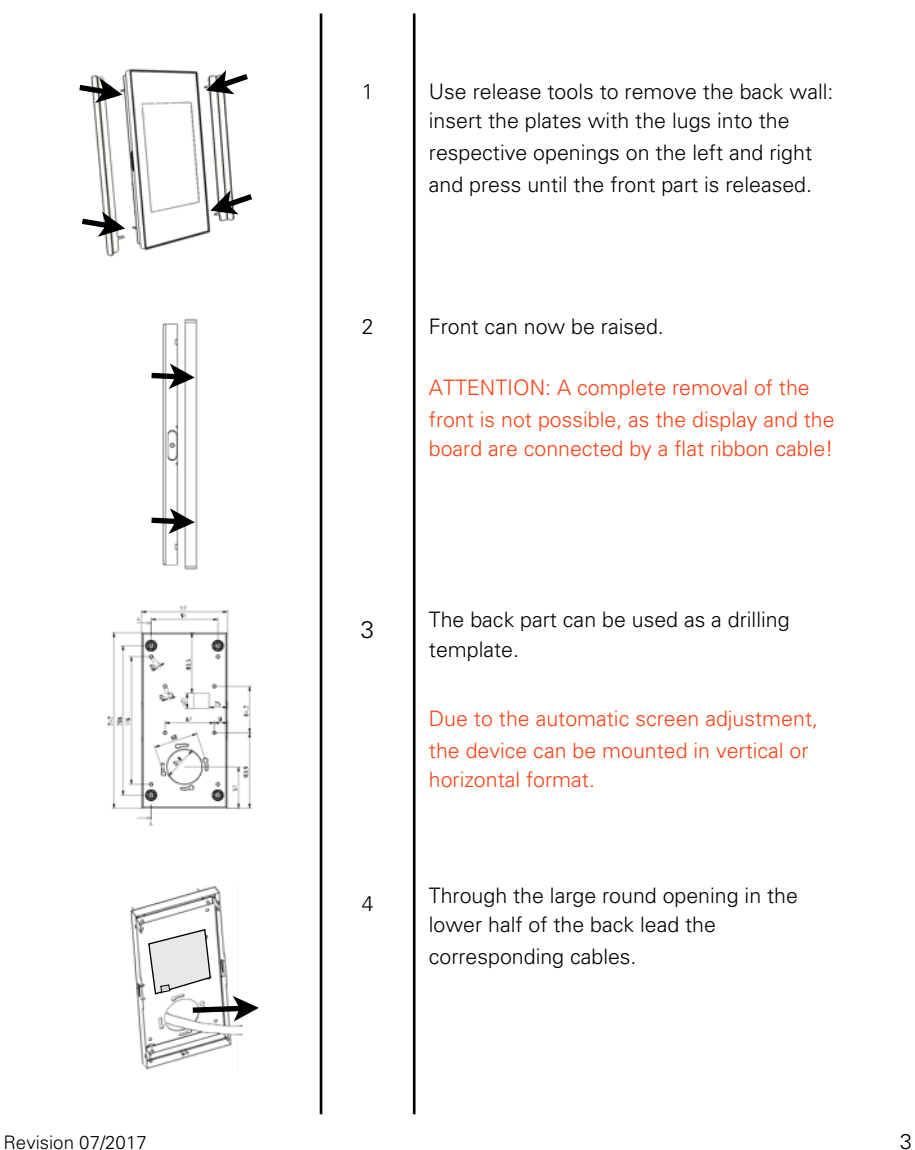

# ADA

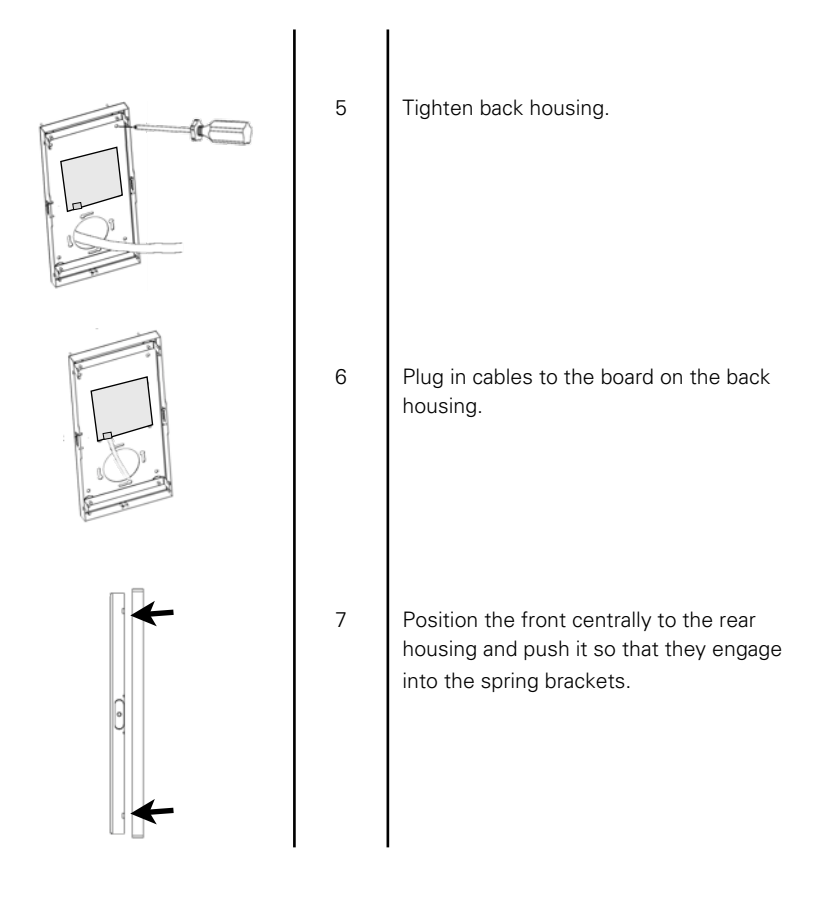

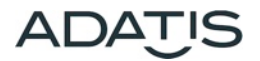

# **3 Quick installation**

On the CommandCenter the Adatis DoorKeeper app is preinstalled, which automatically recognizes all Adatis door terminals in the network.

### 3.1 Default settings

When delivered the CommandCenter is configured for Ethernet mode.

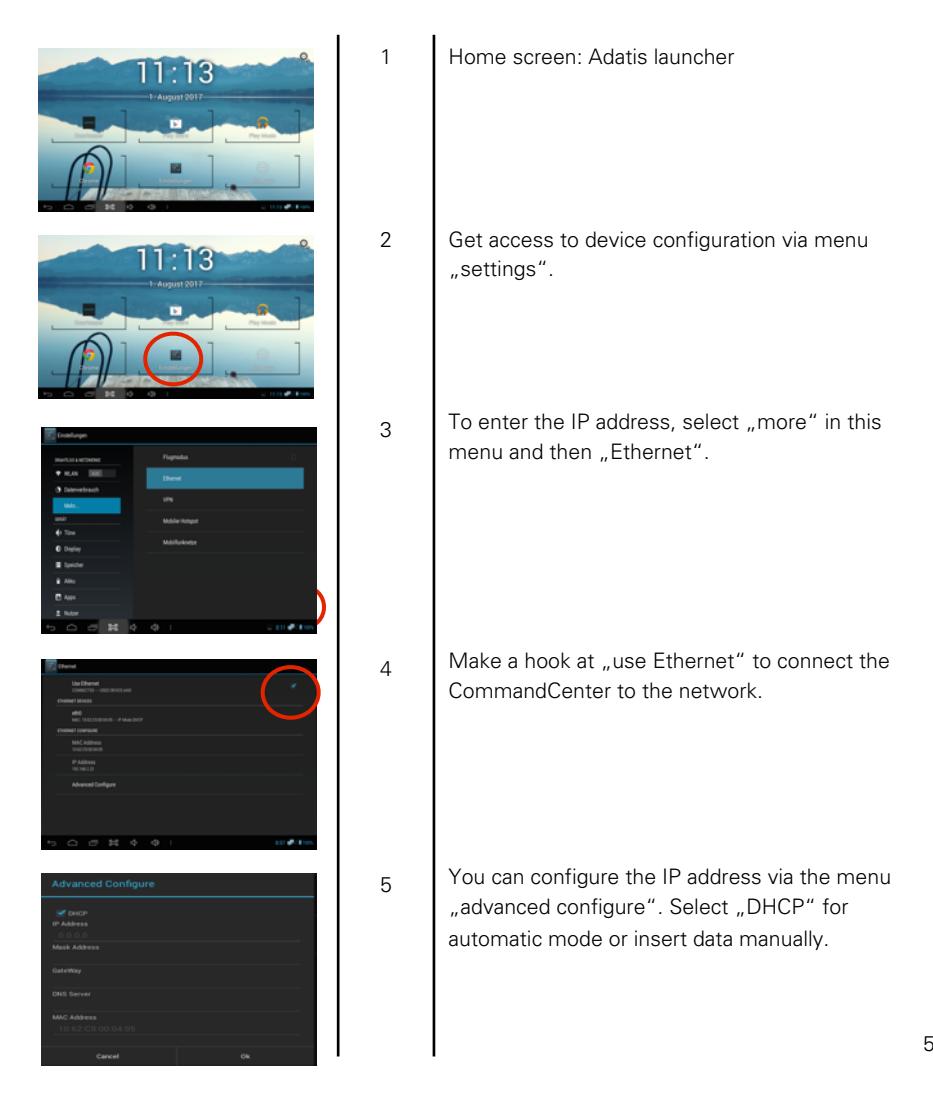

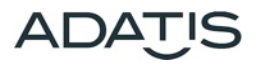

# 3.2 DoorKeeper App

The door terminals, which should use the CommandCenter as remote station, can be selected in the DoorKeeper app.

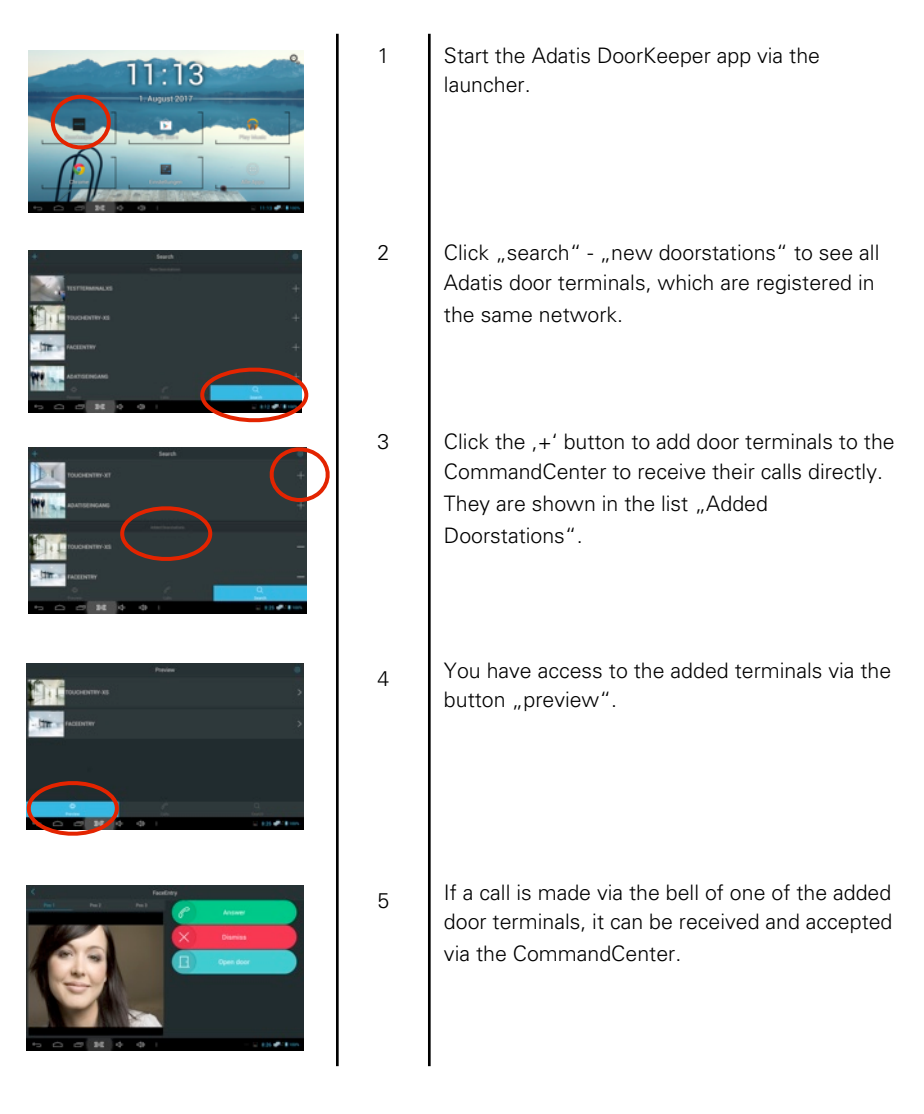

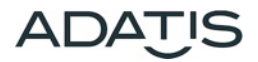